#### Making the Most of Regression

POST 8000 – Foundations of Social Science Research for Public Policy

Steven V. Miller

Department of Political Science

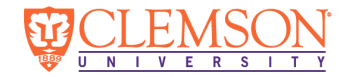

### Goal for Today

*Discuss tricks to improve the information you can extract from a regression model.*

# Making the Most of Regression

Regression modeling is also storytelling.

- *•* Your audience is not going to 100% understand what you're doing.
- *•* That won't stop them from asking questions.

There's something you need to tell them from your model.

*• Make sure you tell them!*

Think of this like "Chekhov's gun."

- *•* If it's in your model, be prepared to explain it.
- *•* If you have to explain it, make it as intuitive as possible.

Here are two recurring things a lay audience will ask:

- 1. What is the "constant" or "y-intercept?"
- 2. Do bigger coefficients mean bigger effects relative to other coefficients?

You know by now the "constant" or "y-intercept" is not a coefficient.

*•* It's just an estimate of *y* when all *x*s are set to 0.

Your audience is going to want to interpret it.

- *•* Worse yet: your audience is going to want to interpret something that probably makes no sense as you've been doing it.
- *•* 0 is typically not an available or plausible response in raw regression inputs.

Your coefficients will rarely, if ever, share a common scale.

- *•* Absent a common scale, comparing regression coefficients is a fool's exercise.
- *•* Coefficients are in part a function of the scale.
	- *•* i.e. binary IVs will typically have larger coefficients (saying nothing of significance).

You and your audience will want to compare regression coefficients.

*•* However, your presentation will probably preclude this.

### A Simple Illustration

## # ... with 42 more rows

Let's illustrate this with a simple data set in post8000r.

EASV16 **%>% select**(state, percoled, gdp16, sunempr12md, trumpshare)

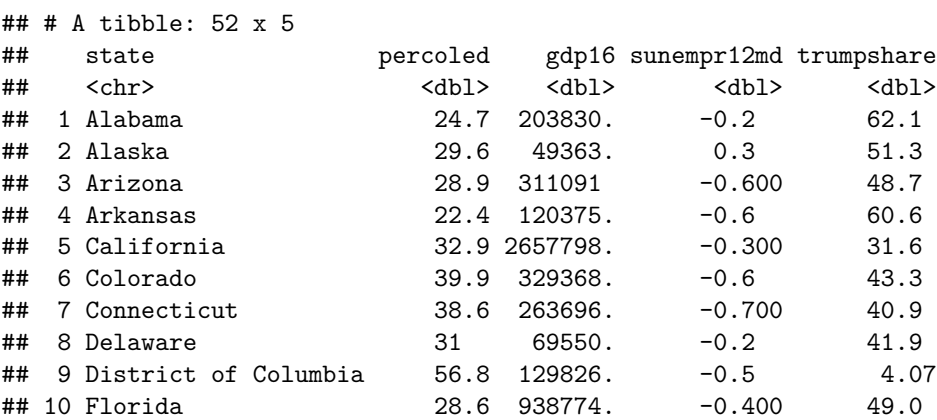

# A Simple Illustration

Let's see if we can model the share of the vote Trump received (trumpshare) with four variables:

- the percent of the state (25 and older) with a college diploma (percoled).
- the GDP of the state in 2016 (gdp16).
- *•* Whether the state is in the South (south).
- *•* The 12-month difference in the state unemployment rate for Nov. 2016 (sunempr12md).
	- *•* Higher values = rising unemployment relative to point from Nov. 2015.

Note: this is clearly a simple exercise and we'll ignore some other model problems.

- *•* e.g. DC is a huge outlier, which is why we'll ignore it.
- *•* Probably should logarithmically transform the GDP variables too.

#### The Statistical Model

```
EASV16 %>%
    mutate(south = ifelse(region == "South", 1, 0)) -> EASV16
M1 <- lm(trumpshare ~ percoled + sunempr12md + gdp16 + south,
         subset(EASV16, state != "District of Columbia"))
broom::tidy(M1) %>%
   kable(.)
```
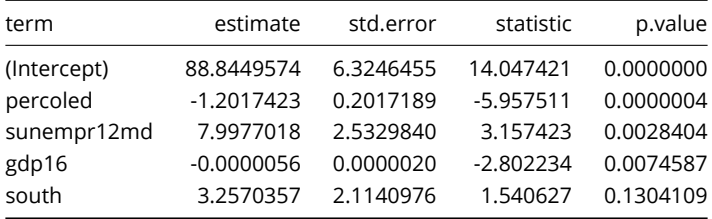

# Describing This Model

Here's how you would describe what you see here:

- *•* A one-unit increase in % of the state with a college diploma decreases the Trump vote share by -1.20 percentage points.
- *•* A one-unit increase in the state's GDP decreases Trump's vote share by -.000005 points.
- *•* A one-unit increase in the state unemployment change increases Trump's vote share by 7.99 points.
- *•* Being in the South increases Trump's vote share by 3.25 points.
- All but the South dummy are statistically significant (albeit one at a lower threshold).

However, there are several unsatisfying things about this model output.

### The Problem of the Constant

To start: the intercept suggests Trump's vote share is expected to be 88.84% in a state where:

- *•* No one graduated from college, AND
- *•* There was no change from Nov. 2015 in the unemployment rate, AND
- *•* The state isn't in the South, AND
- *•* the GDP of the state is zero.

Constants/y-intercepts come standard in model output, but this parameter is useless as it is.

*•* You won't ever observe a case like this.

What's the biggest effect, as a magnitude? You won't know.

*•* percoled is the most precise, but that's not magnitude.

All variables work on a different scale.

- *•* percoled has a minimum of 20.8 (WV) and a maximum of 42.7 (MA).
- *•* gdp16 has a minimum of 31,659 (VT) and a maximum of 2,657,798 (CA).
- *•* sunempr12md has a minimum of -1 (NV) and a maximum of .4 (OH).
- *•* south is a dummy/fixed effect and can only be 0 or 1.

# A Solution: Scaling (by Two Standard Deviations)

Statisticians recommend scaling your *non-binary* IVs, but Gelman (2008) has a better idea: **scale by two standard deviations instead of just one.**

- *•* The transformed variable will have a mean of 0 and a SD of .5.
- *•* Regression coefficient would communicate estimated change in *y* for change across ~47.7% of data in *x*.

Sometimes this is what you want to communicate:

- *•* i.e. do you really care about the effect of age going from 20 to 21? Or 50 to 51?
- *•* Don't you want something larger/more substantive to communicate across the range of the data?

# The Added Benefit of Scaling by Two Standard Deviations

Gelman (2008) notes that scaling by 2 SDs instead of 1 puts non-binary IVs on a (roughly) common scale with binary IVs.

- Assume a dummy IV *d* with a 50/50 split. Then:  $p(d = 1) = .5$ .
- Then, the SD equals  $.5(\sqrt{.5 * .5} = \sqrt{.25} = .5)$
- *•* We can directly compare this dummy variable with our new standardized input variable!

This works well in most cases, except when  $p(d = 1)$  is really small.

• e.g. 
$$
p(d = 1) = .25
$$
, then  $\sqrt{.25 \times .75} = .4330127$ 

The process looks similar to how to calculate a *z*-score (with the obvious change in the denominator).

- *•* rescale() in the arm package will do it.
- *•* r2sd() in my stevemisc package will do it.

You could also do it manually.

rescale  $\leq$  function(x) { (x - mean(x, na.rm=T))/(2\*sd(x, na.rm=T)) }

#### How to Scale by Two Standard Deviations

```
EASV16 %>%
    # we'll use the custom function we just wrote in this document.
    mutate_at(vars("percoled", "gdp16","sunempr12md"),
              list(z = ~rescale(.))) %>%
    rename_at(vars(contains("_z")),
              ~paste("z", gsub("_z", "", .), sep = "_") ) -> EASV16
```
*# Observe* **mean**(EASV16**\$**z\_percoled)

## [1] 1.185419e-16

**sd**(EASV16**\$**z\_percoled)

## [1] 0.5

#### An Improved Statistical Model

```
M2 <- lm(trumpshare ~ z_percoled + z_sunempr12md + z_gdp16 +
             south, subset(EASV16, state != "District of Columbia"))
broom::tidy(M2) %>%
   kable(.)
```
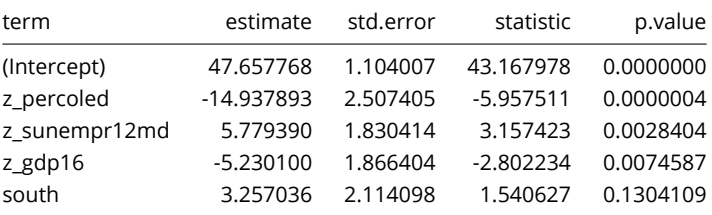

# Interpreting an Improved Statistical Model

- *•* The typical state not in the South had an estimated Trump vote share of 47.65%. The intercept is much more informative.
	- *•* Caveat: states are weighted equally, even as there are more Californians than South Carolinians.
	- i.e. you could've added Trump's SC votes to his CA tally and he'd still lose CA by >3 million votes.
- *•* The education variable looks to have the largest effect when everything is on a mostly common scale.
	- *•* i.e. the effect of going from, say, a standard deviation below the mean to a standard deviation above the mean is an estimated decrease in Trump's vote share by 14.93 points.
- *•* The unemployment variable and the GDP variable look to have similar magnitude effects (albeit in absolute terms).

# Interpreting an Improved Statistical Model

*Notice what didn't change.*

- *•* Scaling the other variables doesn't change the binary IVs.
- *•* The *<sup>t</sup>*-statistics don't change either even as the coefficients and standard errors change.

Remember: your analysis should be as easily interpretable as possible.

- *•* I should get a preliminary glimpse of effect size from a regression.
- *•* Your *y*-intercept should be meaningful.

Standardizing variables helps.

- *•* Creates meaningful zeroes (i.e. the mean).
- *•* Coefficients communicate magnitude changes in *x*.
- *•* Standardizing by two SDs allows for easy comparison with binary predictors.

# Satisfy Your Audience

You need to relate your analysis to both me and your grandma.

- *•* I will obviously know/care more about technical details.
- *•* Grandma may not, but she may be a more important audience than me.

Her inquiries will probably be understandable. Examples from the above analysis:

- *•* What's Trump's expected vote share in a better-educated Southern state?
- *•* What's Trump's expected vote share in a better-educated state whose unemployment rate increased?

These are perfectly reasonable questions to ask of your analysis.

• If your presentation isn't prepared to answer her questions, you're not doing your job.

Statistical presentations should:

- 1. Convey precise estimates of quantities of interest.
- 2. Include reasonable estimates of *uncertainty* around those estimates.
- 3. Require little specialized knowledge to understand Nos. 1 and 2.
- 4. Not bombard the audience with superfluous information.

We will do this with post-estimation simulation using draws from a multivariate normal distribution (King et al. 2000).

# Estimating Uncertainty with Simulation

Any statistical model has a stochastic and systematic component.

- *•* **Stochastic**: *Y<sup>i</sup> ∼ f*(*y<sup>i</sup> | θi , α*)
- **•** Systematic:  $\theta_i = g(x_i, \beta)$

For a simple OLS model (i.e. a linear regression):

$$
Y_i = N(\mu_i, \sigma^2)
$$
  

$$
\mu_i = X_i \beta
$$

# Understanding our Uncertainty

We have two types of uncertainty.

- 1. **Estimation uncertainty**
	- *•* Represents systematic components; can be reduced by increasing sample size.
- 2. **Fundamental uncertainty**
	- *•* Represents stochastic component; exists no matter what (but can be modeled).

#### We want a **simulated parameter vector**, denoted as:

 $\hat{\gamma} \sim vec(\hat{\beta}, \hat{\alpha})$ 

Central limit theorem says with a large enough sample and bounded variance:

 $\tilde{\gamma} \sim N(\hat{\gamma}, \hat{V}(\hat{\gamma}))$ 

In other words: distribution of quantities of interest will follow a multivariate normal distribution with mean equal to  $\hat{\gamma}$ , the simulated parameter vector.

This is a mouthful! Let's break the process down step-by-step.

- 1. Run your regression. Get your results.
- 2. Choose values of explanatory variable (as you see fit).
- 3. Obtain simulated parameter vector from estimating systematic component.
- 4. Simulate the outcome by taking random draw from the stochastic component.

Do this *m* times (typically *m* = 1000) to estimate the full probability distribution of your quantity of interest.

### How Do You Do This?

There are a variety of packages that can do this:

- *•* Zelig is primarily responsible for this movement.
- *•* sim() in the arm package can make simulations from a multivariate normal distribution.
- *•* tidybayes is a go-to for Bayesian approaches (which give you these for free anyway).
	- *•* That's next week, though.

My approach leans on  $arm::sim()$ .

- *•* This is the foundation for my get\_sims() function in stevemisc.
	- *•* However, I wrote that for mixed effects models and will tweak it soon for you.

What's Trump's expected vote share in a better-educated Southern state?

*•* What about relative to non-Southern states?

Here's how to approach doing this.

- *•* Caveat: this is obviously a low-powered cross-sectional, observational data set of a prominent event where proper nouns matter.
- *•* But: the approach is still informative for a wide variety of applications.

First, create a new data frame that match these parameters.

```
newdat = data-frame(z_percoled = c(0,0, 1,1),south = c(0,1,0,1),
                 z_sunempr12md = 0,
                 z<sub>_gdp</sub>16 = 0,
                 trumpshare = 0)
```
# Create a New Data Frame

#### newdat

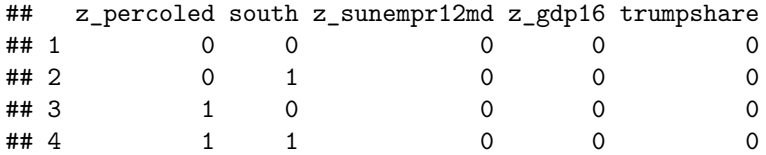

#### Create a Model Matrix from the Model and this new data.frame

MM <- **model.matrix**(**terms**(M2),newdat)

Get Simulations of Model Parameters via arm::sim()

**set.seed**(8675309) *# Jenny, I got your number* simM2 <- arm**::sim**(M2, n.sims = 1000)

# Here's a Glimpse of These Simulated Betas

**as\_tibble**(**coef**(simM2)[1**:**5,])

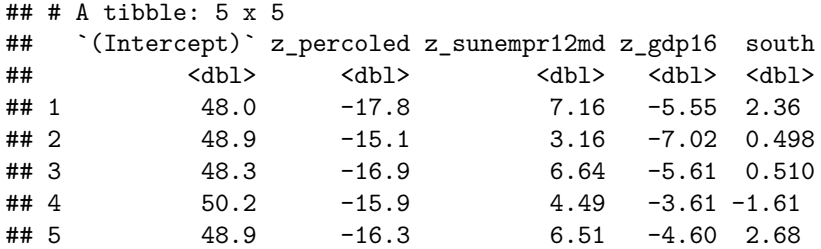

#### Calculate/Store Quantities of Interest

```
# Create blank Sims object
Sims \leq tibble(y = numeric(),
               sim = numeric())
# For the 1,000 sims we have...
for(i in (1:1000)) {
 hold_me <- NULL # blank hold_me object
  # matrix multiplication from our model matrix with simulated coefs
  yi <- MM %*% coef(simM2)[i,]
  # note which of the 1,000 simulations it is.
  sim <-rep(i, length (yi))
  # cbind the QIs with the simulation indicator
 hold me \leq as tibble(cbind(yi, sim)) %>% rename(y = V1) #
  # Bind the simulations together...
  Sims <- bind_rows(Sims, hold_me)
}
```
# Calculate/Store Quantities of Interest

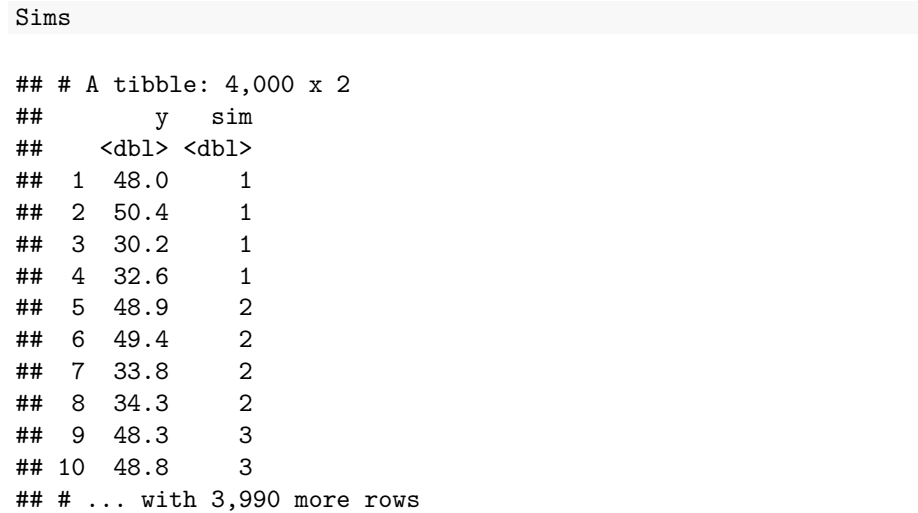

Next, take inventory of what you're looking at based on the newdat object.

```
newdat %>%
    # replicate newdat 1000 times for our 1000 sims
    slice(rep(row_number(), 1000)) %>%
    # bind_col
    bind_cols(Sims, .) -> Sims
```
#### Summarize As You See Fit

The world is your oyster when you do these post-estimation simulations.

```
Sims %>%
    group_by(south, z_percoled) %>%
   summarize(mean = mean(y),
              lwr = quantile(y, .025),
              upr = quantile(y, .975))
```
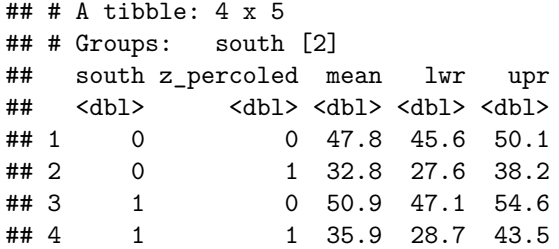

#### Conclusion

Regression provides all-else-equal effect sizes across the range of the data.

- *•* You can extract meaningful quantities of interest from regression output itself.
- *•* Typically, you'll need more to answer substantive questions and provide meaningful quantities of interest.
- *•* You can help yourself by scaling your non-binary inputs by two SDs.

Post-estimation simulation from a multivariate normal distribution does this.

- When you start doing this yourselves, be prepared to provide quantities of interest for your audience.
- *•* Never forget: *you're trying to tell a story.* Tell it well.

# Table of Contents

Making the Most of Regression Introduction Scaling by Two Standard Deviations Quantities of Interest Conclusion